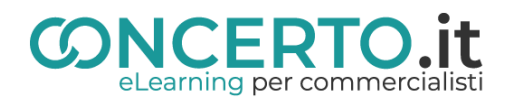

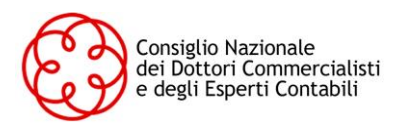

# **ASSEMBLEA DI APPROVAZIONE DEL BILANCIO – 2020**

## **Istruzioni operative CONCERTO.it**

**(indicazioni valide solo per gli iscritti)**

### **ISCRIZIONE ALL'ASSEMBLEA**

**(Effettuabile dal momento in cui l'assemblea viene pubblicata sulla Piattaforma CONCERTO.it fino al termine dell'assemblea stessa)**

#### **Iscrizione (si consiglia di effettuare l'iscrizione nei giorni precedenti alla data di svolgimento dell'assemblea):**

- ❖ Collegarsi a **[www.concerto.it](http://www.concerto.it/)**
- ❖ Effettuare l'accesso cliccando sugli appositi pulsanti posti in alto a destra
- ❖ Accedere al menu *"Assemblea approvazione bilancio"*
- ❖ Selezionare il tipo di convocazione (prima o seconda)
- ❖ Cliccare sull'evento corrispondente al proprio Ordine di appartenenza e procedere all'iscrizione
- ❖ L'evento verrà aggiunto al proprio account nella sezione "I miei eventi streaming CNDCEC"

#### **Il giorno dell'assemblea (a partire da 30 minuti prima dell'inizio)**

- ❖ Accedere a **[www.concerto.it](http://www.concerto.it/)**
- ❖ Effettuare l'accesso cliccando sugli appositi pulsanti posti in alto a destra
- ❖ Cliccare sul menu "Il mio account" (in alto a destra)
- ❖ Selezionare la voce "I miei eventi streaming CNDCEC**"**
- ❖ Cliccare sul titolo dell'evento per avviare la partecipazione

## **SUPPORTO TECNICO**

❖ **Per tutte le richieste di carattere tecnico si rimanda all'apertura di un ticket al seguente indirizzo: <https://www.concerto.it/contattaci>**